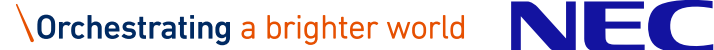

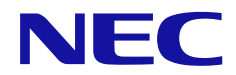

# **HA Dynamic Link Manager ソフトウェア添付資料 (Windows ®用)**

2023 年 10 月 日本電気株式会社

IV-OT-203-05

#### は じ め に

今回発行いたしますソフトウェア製品 HA Dynamic Link Manager 8.8.6 (Windows ®用)について説明いたします。

#### ※略称説明

本資料では製品名称を次のように表記します。

(\*1) 区別が不要な場合

#### ※常用漢字以外の漢字の使用について

本書では,常用漢字を使用することを基本としていますが,次に示す用語については,常用漢字以外の 漢字を使用しています。

- ・梱包(こんぽう)
- ・同梱(どうこん)

※単位の表記

1KiB(キビバイト) = 1,024 バイトの計算式です。 1MiB(メビバイト) = 1,024KiB バイトの計算式です。 1GiB(ギビバイト) = 1,024MiB バイトの計算式です。 1TiB(テビバイト) = 1,024GiB バイトの計算式です。 なお,これらの表記と異なる場合は,各章の注釈として記述します。

※他社登録商標の表示

- CLUSTERPROは、日本電気株式会社の登録商標です。
- Hyper-Vは、米国 Microsoft Corporation の米国およびその他の国における登録商標または商標 です。
- InstallShieldは、Flexera Software LLC.の米国および他の国における登録商標または商標で す。
- Microsoft は、米国 Microsoft Corporation の米国およびその他の国における登録商標または商 標です。
- Oracle と Java は, Oracle Corporation およびその子会社, 関連会社の米国およびその他の国に おける登録商標です。文中の社名,商品名等は各社の商標または登録商標である場合がありま す。
- Veritas, Veritas ロゴおよび Veritas は、米国およびその他の国における Veritas Technologies LLC または関連会社の商標または登録商標です。
- Veritas, Veritas ロゴおよび Veritas Storage Foundation は, 米国およびその他の国における Veritas Technologies LLC またはその関連会社の商標または登録商標です。
- Visual C++は、米国 Microsoft Corporation の米国およびその他の国における登録商標または商 標です。

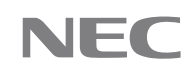

- Visual Studio は、米国 Microsoft Corporation の米国およびその他の国における登録商標また は商標です。
- Winodows は、米国 Microsoft Corporation の米国およびその他の国における登録商標または商標 です。
- Windows Serverは, 米国 Microsoft Corporation の米国およびその他の国における登録商標また は商標です。
- ⚫ その他記載の会社名,製品名などは,それぞれの会社の商標もしくは登録商標です。

© NEC Corporation 2021-2023

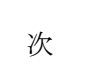

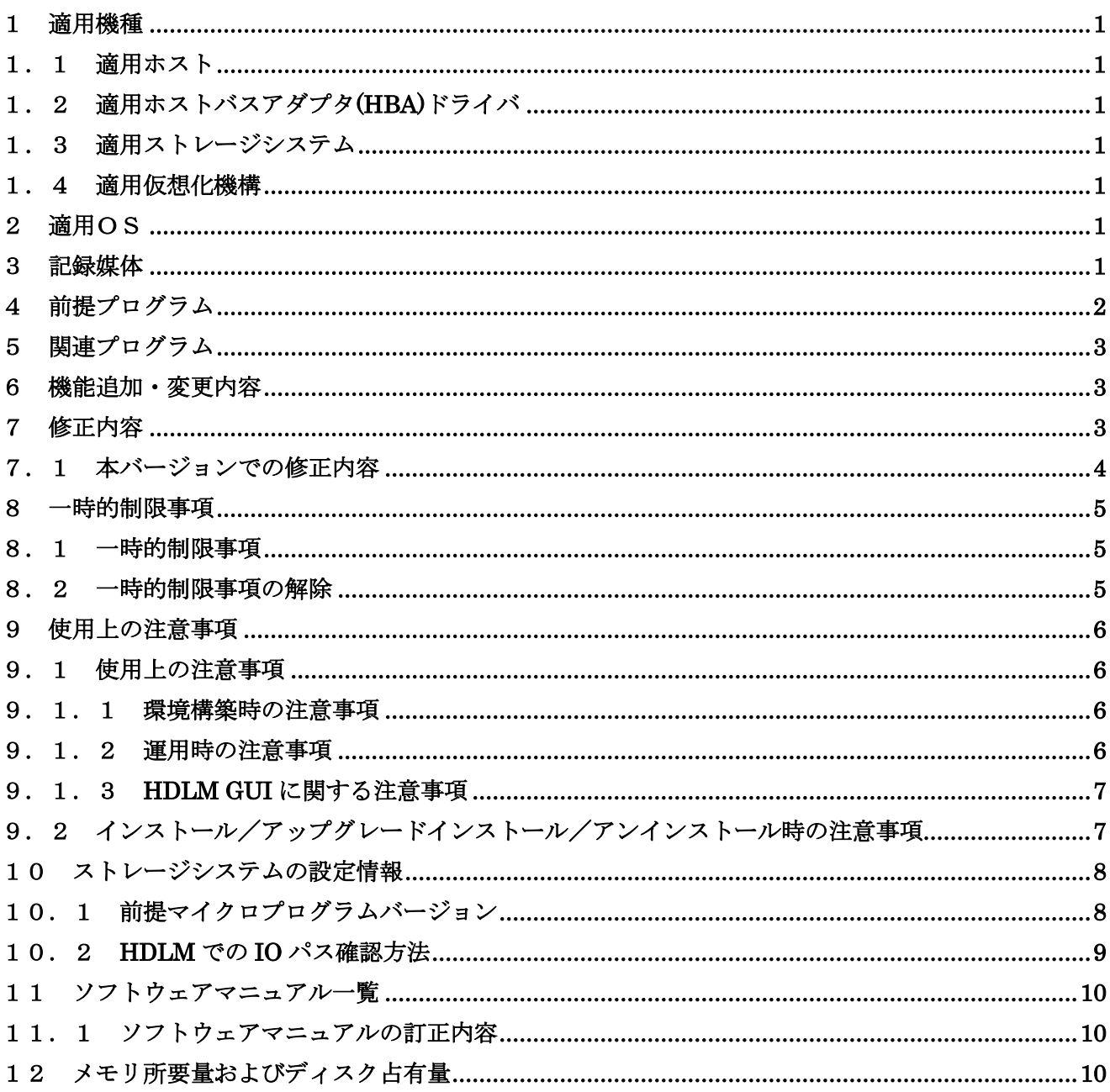

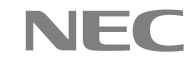

#### <span id="page-4-0"></span>1 適用機種

#### <span id="page-4-1"></span>1.1 適用ホスト

適用するホストについては,「IV-UG-210-05 HA Command Suite Dynamic Link Manager ユーザーズガイ ド(Windows®用)3.1.1 HDLM がサポートするホストと OS」を参照してください。

#### <span id="page-4-2"></span>1.2 適用ホストバスアダプタ(HBA)ドライバ

FC 接続をする場合、NEC のサーバ製品がサポートする FC HBA およびドライバを使用してください。FC HBA を2枚以上使用する場合は、同一種類のものを使用してください。異種のHBA を混在させた場合, 障 害発生時にパスを切り替えることができない場合があります。

iSCSI 接続をする場合、OS に Bundle されている iSCSI ソフトウェアイニシエータを使用してください。

#### <span id="page-4-3"></span>1.3 適用ストレージシステム

適用するストレージについては,「IV-UG-210-05 HA Command Suite Dynamic Link Manager ユーザーズ ガイド(Windows®用)3.1.2 HDLM がサポートするストレージシステム」を参照してください。

また,本製品を使用するために必要なマイクロプログラムバージョンおよびストレージシステムの設定 情報については「10.ストレージシステムの設定情報」を参照してください。

#### <span id="page-4-4"></span>1.4 適用仮想化機構

適用する仮想化機構については,「IV-UG-210-05 HA Command Suite Dynamic Link Manager ユーザーズ ガイド(Windows®用)3.1.4 HDLM がサポートする仮想環境」を参照してください。

#### <span id="page-4-5"></span>2 適用OS

適用する OS については,「IV-UG-210-05 HA Command Suite Dynamic Link Manager ユーザーズガイド (Windows®用)3.1.1 HDLM がサポートするホストと OS」を参照してください。

#### <span id="page-4-6"></span>3 記録媒体

本製品には,以下の構成品が梱包されております。

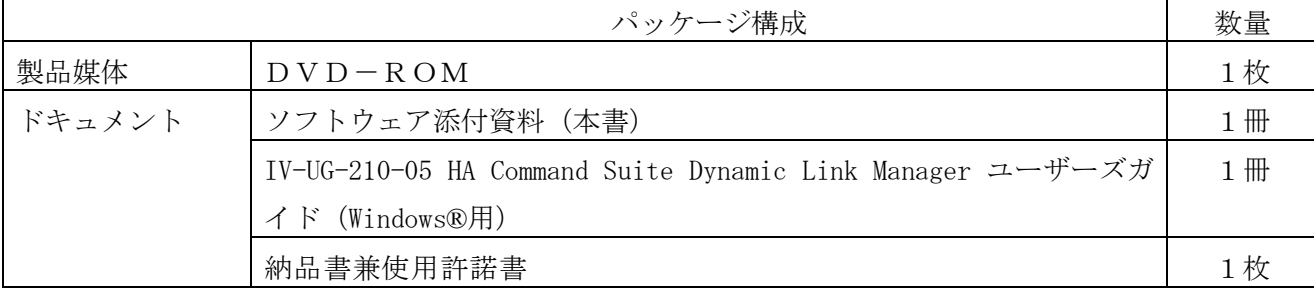

# <span id="page-5-0"></span>4 前提プログラム

なし。

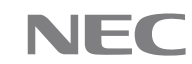

#### <span id="page-6-0"></span>5 関連プログラム

(1) Oracle RAC

Oracle RAC のサポートについては,以下の URL で公開している資料の「HDLM(Windows)の Oracle RAC サ ポート」シートを参照してください。

<https://www.support.nec.co.jp/View.aspx?id=3140108319>

(2) CLUSTERPRO

CLUSTERPRO のサポートについては,以下の URL で公開している資料の「HDLM(Windows)の CLUSTERPRO サポート」シートを参照してください。

<https://www.support.nec.co.jp/View.aspx?id=3140108319>

その他,関連プログラムについては,「IV-UG-210-05 HA Command Suite Dynamic Link Manager ユーザ ーズガイド(Windows®用)3.1.3 HDLM がサポートするクラスタソフトウェア」を参照してください。

#### <span id="page-6-1"></span>6 機能追加・変更内容

- [8.7.9-05 機能追加・変更内容]
	- (1) Windows Server 2022 をサポートしました。
	- (2) 自動フェイルバック機能が無効,かつ,間欠障害監視が有効のときに,HDLM コマンドの-intvl パラ メータに間欠障害監視に必要な条件を満たさないチェック間隔を指定して自動フェイルバック機能 を有効とした場合に,KAPL01080-W のメッセージのあとに KAPL01185-I が出力されるように,HDLM コ マンドを変更しました。

実行例

PROMPT>dlnkmgr set -afb on -intvl <チェック間隔>

KAPL01049-I オペレーションを開始します。オペレーション名 = set。よろしいですか? [y/n]:y KAPL01080-W 障害監視時間,および障害発生回数が自動フェイルバックチェック間隔と矛盾して います。

KAPL01185-I 自動フェイルバックのチェック間隔を変更せずに,自動フェイルバック機能を有効 としました。

#### <span id="page-6-2"></span>7 修正内容

※記載項目について

・重要度

該当不良が発生した場合の業務へ与える影響度の目安を示します。

下表に示した基準に従って5段階に分類します。

重要度 説明

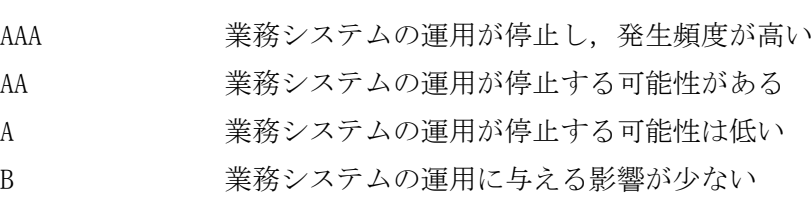

© NEC Corporation 2021, 2023 3

# <span id="page-7-0"></span>7.1 本バージョンでの修正内容

[8.8.6-00 修正内容] なし。

[8.7.9-05 修正内容]

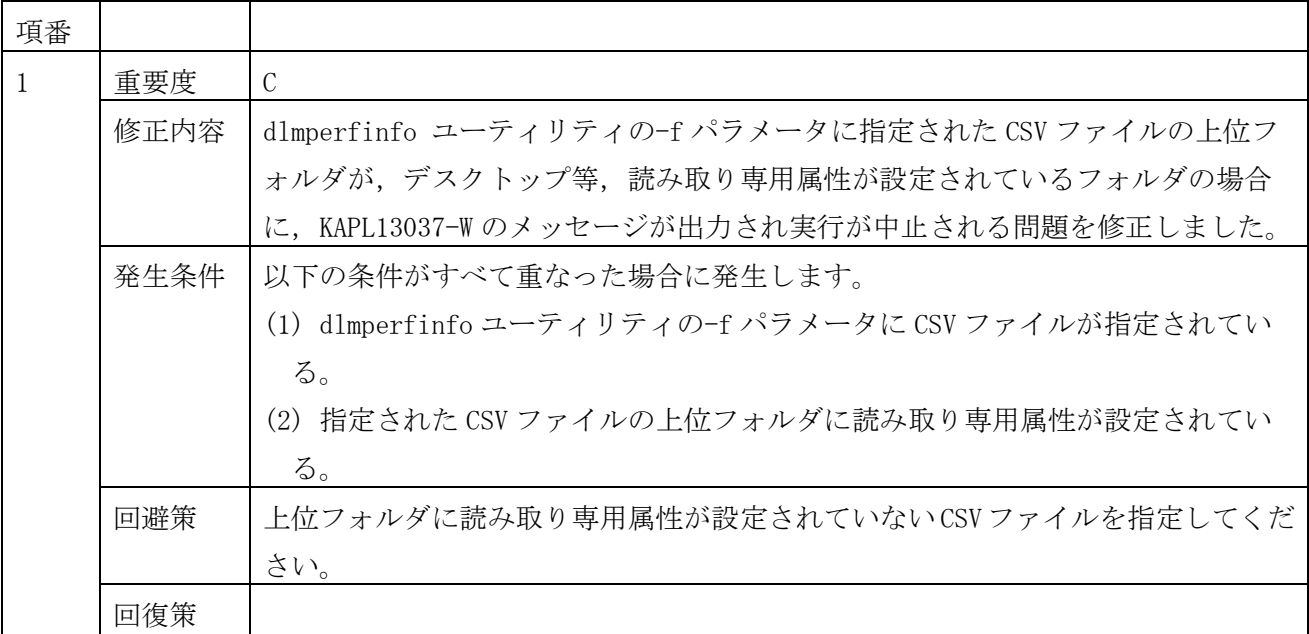

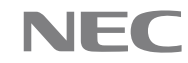

#### <span id="page-8-0"></span>8 一時的制限事項

#### <span id="page-8-1"></span>8.1 一時的制限事項

- (1) iStorage V100、iStorage V300 および iStorage V10e では LUN に 0~2047 を設定できますが, HDLM の サポート範囲は 0~254 です。このため,HDLM は LUN が 256 以上の LU を認識できません。
- (2) Veritas Storage Foundation for Windows 5.1 が使用されている環境では、WSFC はサポートしてい ません。
- (3) HDLM 障害情報収集ユーティリティ(DLMgetras)の収集情報出力先ディレクトリに英数字以外の文字 を指定しないでください。英数字以外の文字が指定された場合,指定されたディレクトリと異なる名 称のディレクトリに収集情報が出力されることがあります。 また, Windows の [スタート] メニューから DLMgetras ユーティリティを実行した場合の収集情報出 力先ディレクトリを変更する場合は、収集情報出力先ディレクトリ名を"で囲まないでください。

#### <span id="page-8-2"></span>8.2 一時的制限事項の解除

なし。

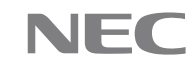

#### <span id="page-9-0"></span>9 使用上の注意事項

## <span id="page-9-1"></span>9.1 使用上の注意事項

#### <span id="page-9-2"></span>9.1.1 環境構築時の注意事項

環境構築時の注意事項については,「IV-UG-210-05 HA Command Suite Dynamic Link Manager ユーザー ズガイド(Windows®用)」の以下の項目を参照してください。

3.1.6 HDLM がサポートする LU 数とパス数

- 3.4 環境を構築する場合の注意事項
- 3.7 HDLM の機能の設定

## <span id="page-9-3"></span>9.1.2 運用時の注意事項

(1) 本バージョンの HDLM をインストールしたあと、バージョン表示は以下の通りとなります。

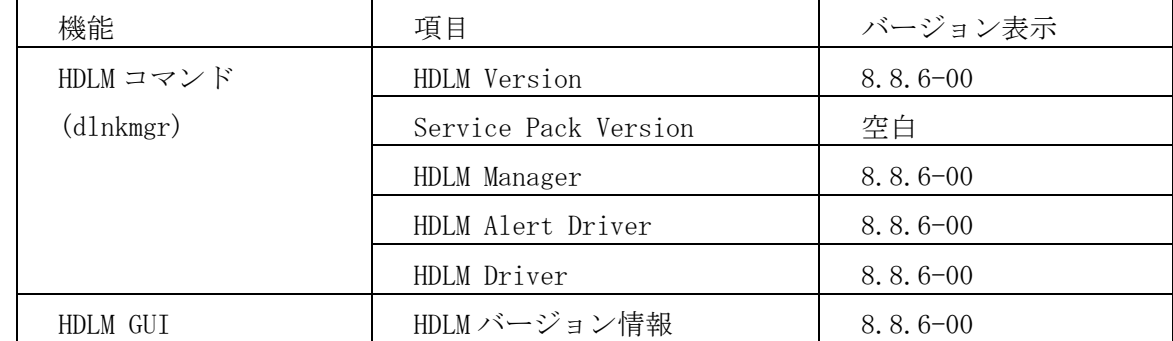

その他,運用時の注意事項については,「IV-UG-210-05 HA Command Suite Dynamic Link Manager ユ ーザーズガイド(Windows®用)」の以下の項目を参照してください。

- 2.7.3 パスの状態遷移
- 2.8.3 間欠障害監視の動作
- 3.8.4 パーシステントリザーブの解除
- 4.1 HDLM を使用する場合の注意事項
- 4.2.1 HDLM GUI を使用する場合の注意事項
- 4.3.1 コマンドを使用する場合の注意事項
- 4.6 HDLM 運用環境の構成変更
- 5.2 メッセージでの障害情報の確認
- 6.7 view 情報を表示する

(2) OS 再起動後にパスが冗長構成になっていることを次のコマンドで確認してください。

dlnkmgr view -lu

パスが冗長化されていない場合は,サーバとストレージ間の接続を確認してください。

(3) iStorage V10e 接続時は Active Mirror は利用できません。

#### <span id="page-10-0"></span>9.1.3 HDLM GUI に関する注意事項

(1) HDLM GUI に関する注意事項については,以下の項目を参照してください。

IV-UG-210-05 HA Command Suite Dynamic Link Manager ユーザーズガイド(Windows®用)

4.2.1 HDLM GUI を使用する場合の注意事項

HA Dynamic Link Manager GUI ヘルプ

- 3.1 HDLM GUI を使用した HDLM の運用
- 5.2 パス管理ウィンドウ

#### <span id="page-10-1"></span>9.2 インストール/アップグレードインストール/アンインストール時の注意事項

インストール/更新インストール/アンインストール時の注意事項については,「IV-UG-210-05 HA Command Suite Dynamic Link Manager ユーザーズガイド(Windows®用)」の以下の項目を参照してくださ い。

3.4 環境を構築する場合の注意事項

- 3.5 HDLM のインストール
- 3.8 HDLM の設定解除

#### <span id="page-11-0"></span>10 ストレージシステムの設定情報

HDLM を使用するために必要なストレージシステムの設定情報についてまとめています。ストレージシス テムの設定等を行う場合には,ストレージシステムに添付されているマニュアルに従って操作してくださ い。

#### <span id="page-11-1"></span>10.1 前提マイクロプログラムバージョン

HDLM を使用する場合,次の表に示すマイクロプログラムのバージョンが前提となります。マイクロプロ グラムの入れ替え方法などについては,ストレージシステムに添付されているマニュアルに従ってくださ い。

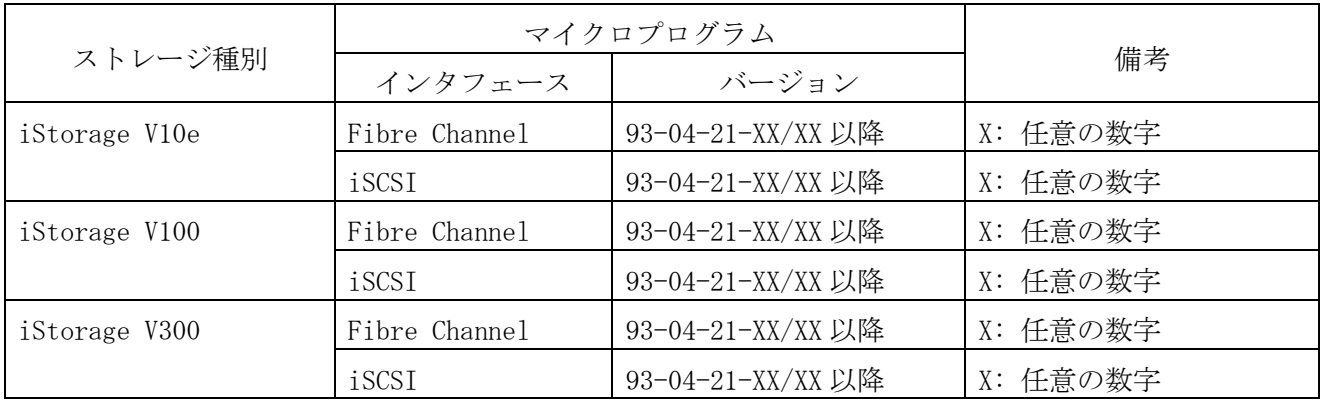

#### <span id="page-12-0"></span>10.2 HDLM での IO パス確認方法

ストレージシステムに添付されているマニュアルに,交代パス確認手順および回復手順が記載されてい ますが,HDLMを使用した確認手順が記載されていない場合は,下記を参照してください。

(1) 交代パス確認手順

管理している全 LU に対するパスの状態を dlnkmgr view -path コマンドを発行して確認します。パス の状態により、以下のように操作してください。

[確認項目] PathStatus

(a) Online

すべてのパスが正常な状態を示しています。この状態を記録したあと,マイクロ交換または CHS/CHF 交換を実施してください。

(b) Reduced

パスに障害があるあるいは、マイクロ交換, CHS/CHF 交換後, 該当パスがまだ回復していない状 態です。障害を回復したあとに,再度コマンドによりパスの状態確認をしてください。

注意:パスの状態が Online になっていないものが 1 つでもある場合は,オン中のマイクロ交換ま たは CHS/CHF 交換を実施しないでください。必ず障害を回復してから交換してください。

(2) 回復手順

手順1

管理している全 LU に対するパスの状態を dlnkmgr view -path コマンドを発行して確認します。パ スの状態により、以下のように操作してください。

[確認項目]PathStatus

(a) Online

すべてのパスが正常な状態を示しています。回復操作は完了しています。手順2,手順3は必要 ありません。

(b) Reduced

パスに障害があるあるいは,マイクロ交換,CHS/CHF 交換後,該当パスがまだ回復していない状 態です。手順2以降の操作を行ってください。

手順2

dlnkmgr online コマンドを実行します。このコマンドは,すべてパスを稼働状態にします。

手順3

dlnkmgr view -path コマンドを実行してパスの状態を確認します。

[確認項目]PathStatus

(a) Online

すべてのパスが正常な状態を示しています。回復操作は完了しています。

(b) Reduced

パスに障害があるあるいは、マイクロ交換, CHS/CHF 交換後、該当パスがまだ回復していな い状態です。パスを復旧させてください。そのあとに,手順1から操作をやり直してください。

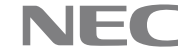

# <span id="page-13-0"></span>11 ソフトウェアマニュアル一覧

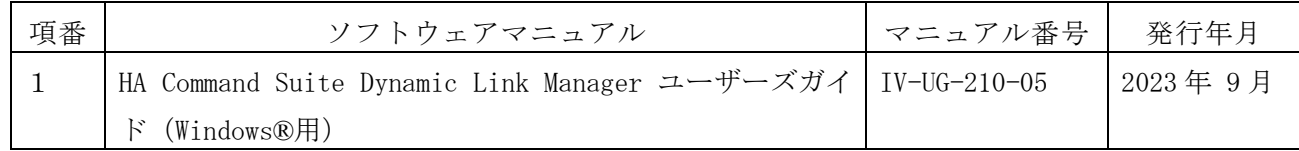

## <span id="page-13-1"></span>11.1 ソフトウェアマニュアルの訂正内容

なし

# <span id="page-13-2"></span>12 メモリ所要量およびディスク占有量

メモリ所要量およびディスク占有量については,「IV-UG-210-05 HA Command Suite Dynamic Link Manager ユーザーズガイド (Windows®用) 3.1.5 メモリ所要量とディスク占有量」を参照してください。

-以上-

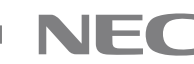